# **Introduction to BIOC8142** Bioinformatics Overview / *Unix for Smarties* • Goals of today's lecture: • Introduction to the course - programming for Bioinformatics and Genome Analysis • Topics in Bioinformatics • Introduction to Unix - file systems/editors/bash • Connecting to franklin.achs.virginia.edu • Transferring files 1 BIOC 8142 February 11, 2013 Bill Pearson wrp@virginia.edu 4-2818 Jordan 6-057

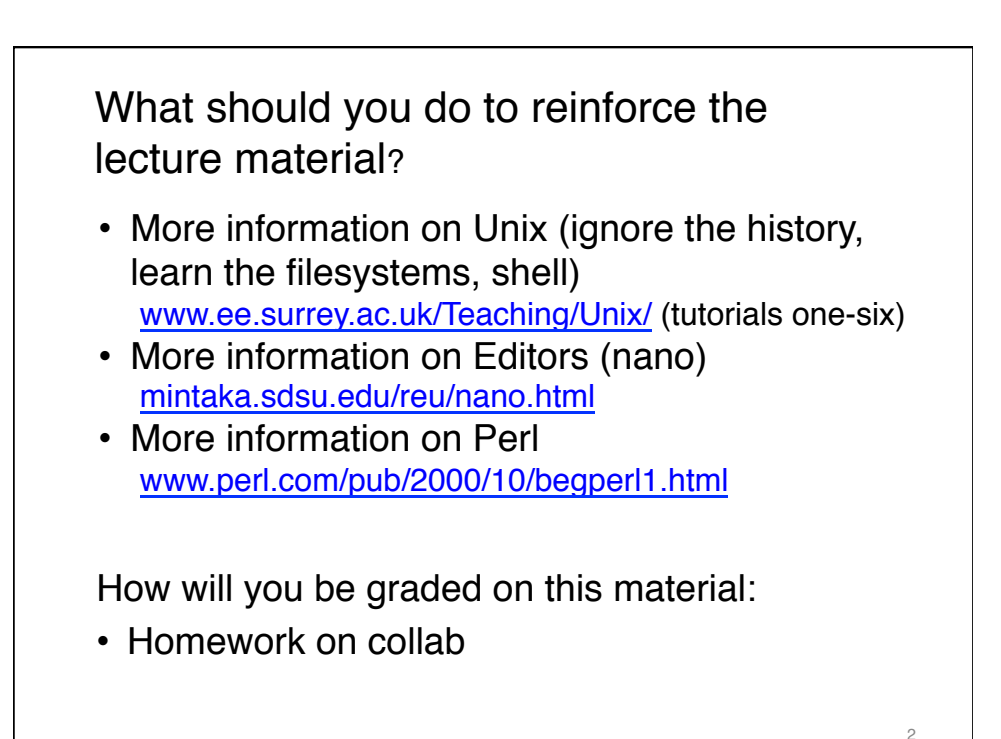

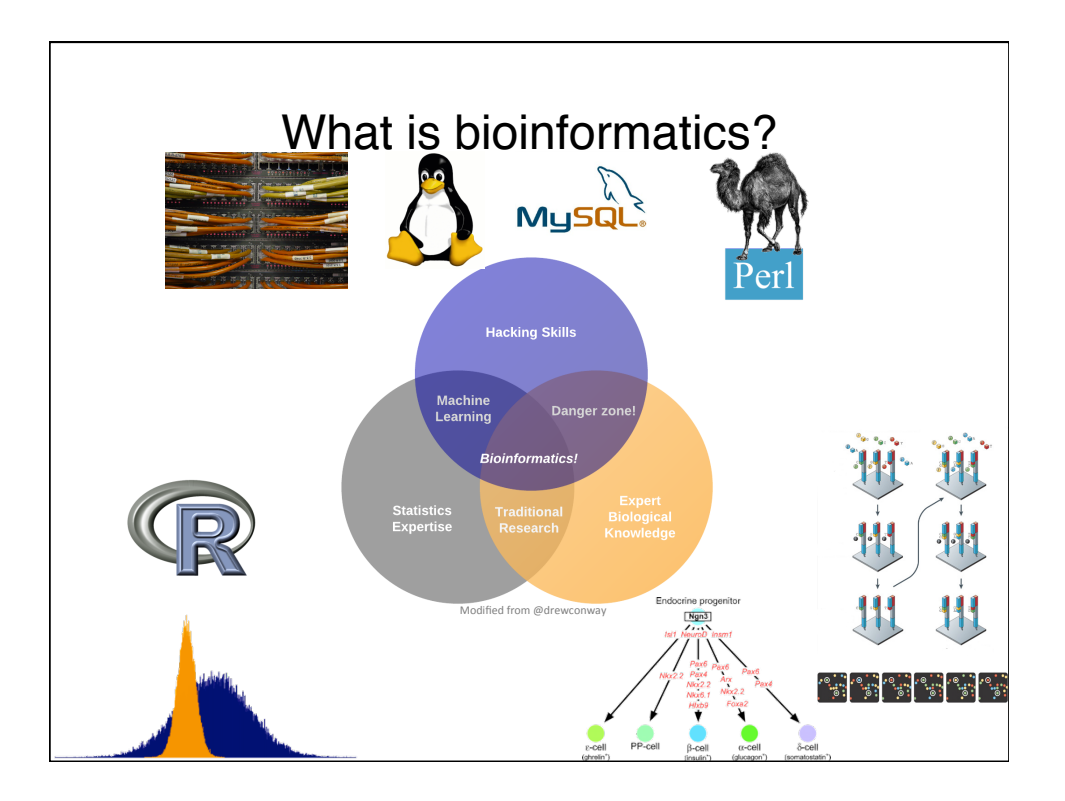

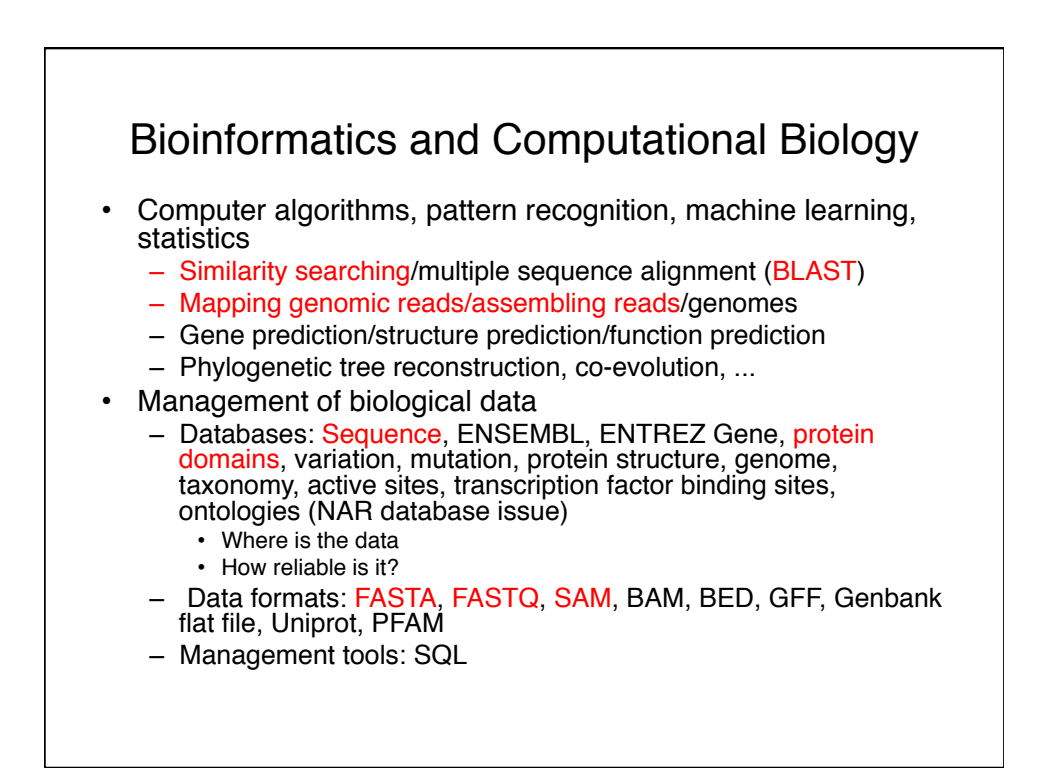

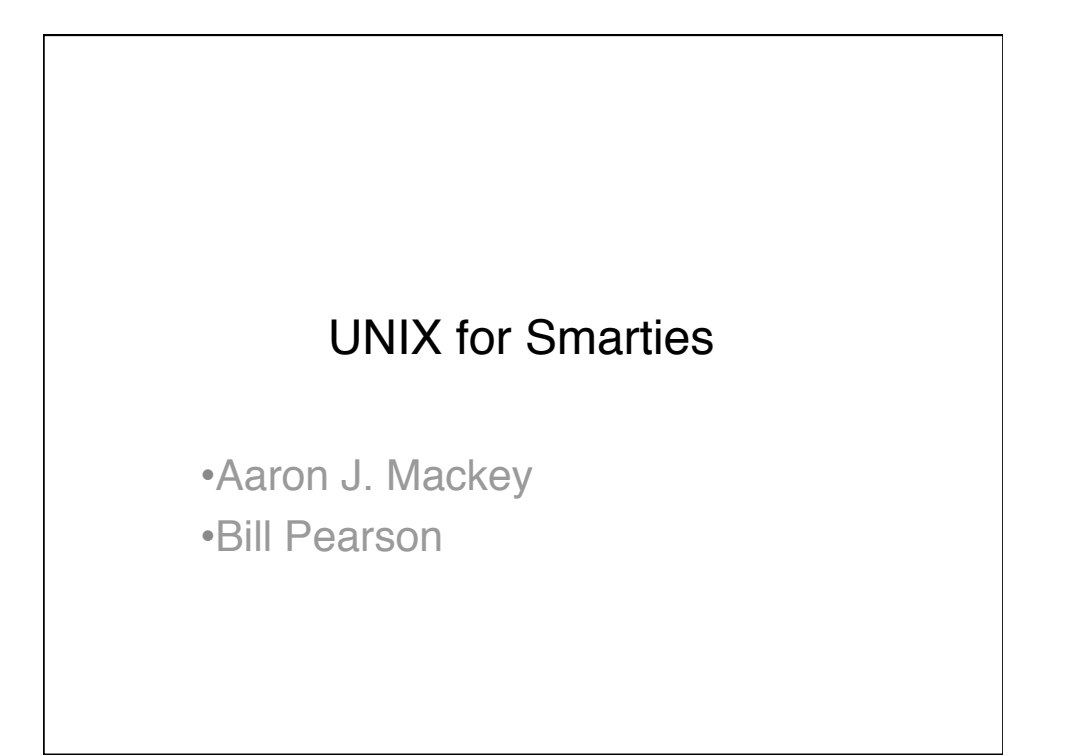

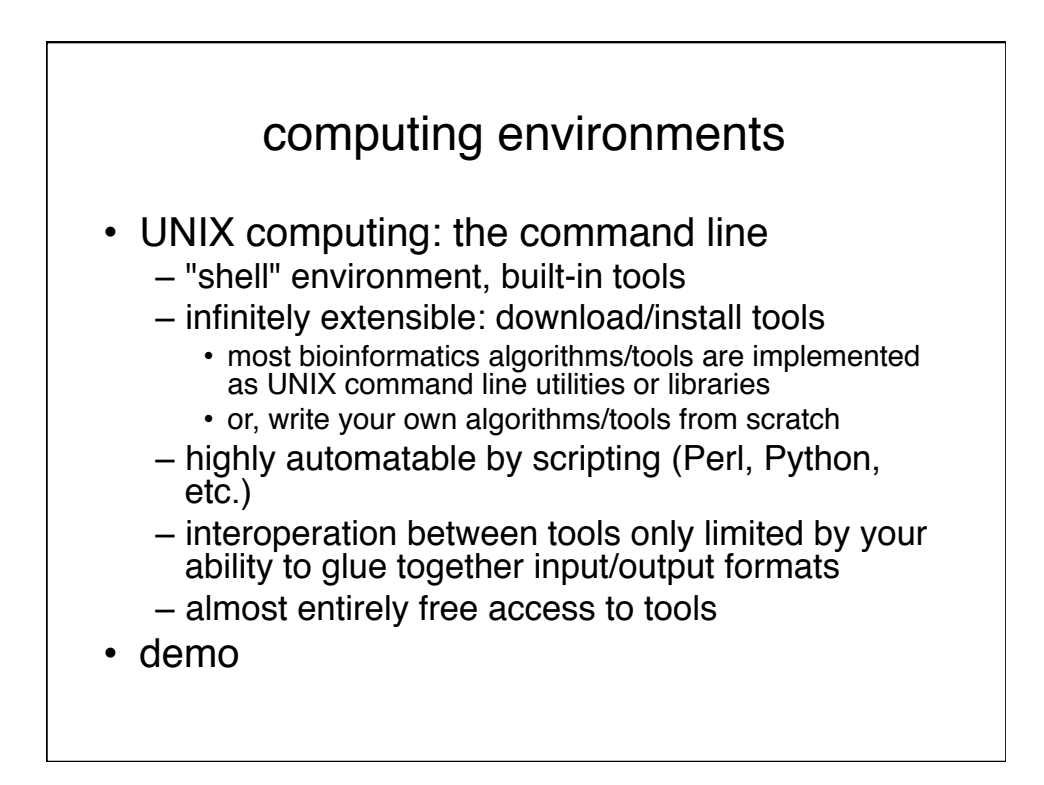

#### UNIX concepts

- Linux (RedHat, Ubuntu, &), AIX, Solaris, & Mac
- shells: sh, bash, csh, tcsh, zsh, ksh, &
- commands: ls, cd, more, cat, echo, &
- flags and arguments: ls l, or: cd  $\sim$
- inputs and outputs: stdin, stdout, stderr
- redirecting input/output from/to a file
- piping output/input between commands
- environmental variables: \$PATH, \$PWD, etc.
- shebang (#!) scripts

#### Unix file editors

- UNIX newlines are "\n"
	- $-$  PC is " $\rceil r \nceil$ ; Mac is " $\rceil r$ " (sometimes);
- Use a UNIX editor on UNIX files:
	- nano
	- emacs vs. vi/vim
- When programming, use an IDE
	- eclipse (www.eclipse.org)
	- Komodo Edit (www.activestate.com/komodo-edit)
	- do not use: Word, NotePad/WordPad, TextEdit, etc.
- every editor has pros and cons, try a few

8

## File system navigation

- cd change directory
	- $-$  cd  $\sim$  change to "home" ( $\sim$ , tilde) directory
- pwd print working directory (current dir.)
- $\cdot$  1s list files
- pushd/popd cd, but remember stack
- find search through filesystem

# Unix filenames

- Case matters (always use lowercase):
	- gstm1\_human ≠ Gstm1\_Human
- Only use letters (lc), numbers, and '\_'. (you can use other characters, but then files are difficult to specify/rename/delete)
- "." and "/" are special never use "/"; only use "." for suffix (one per filename, not in directories/ folders)

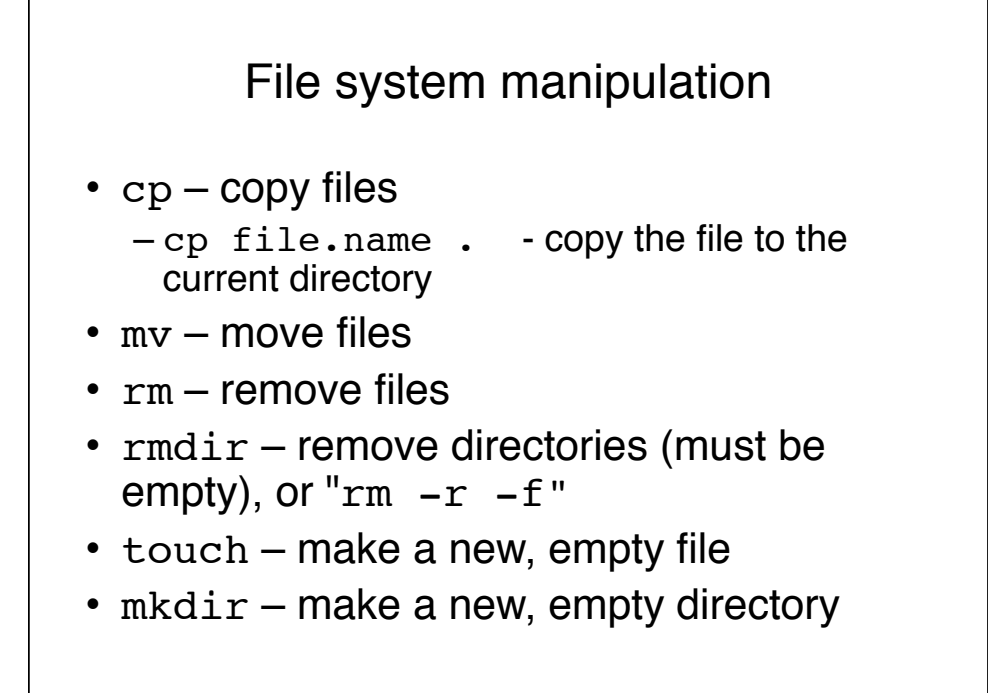

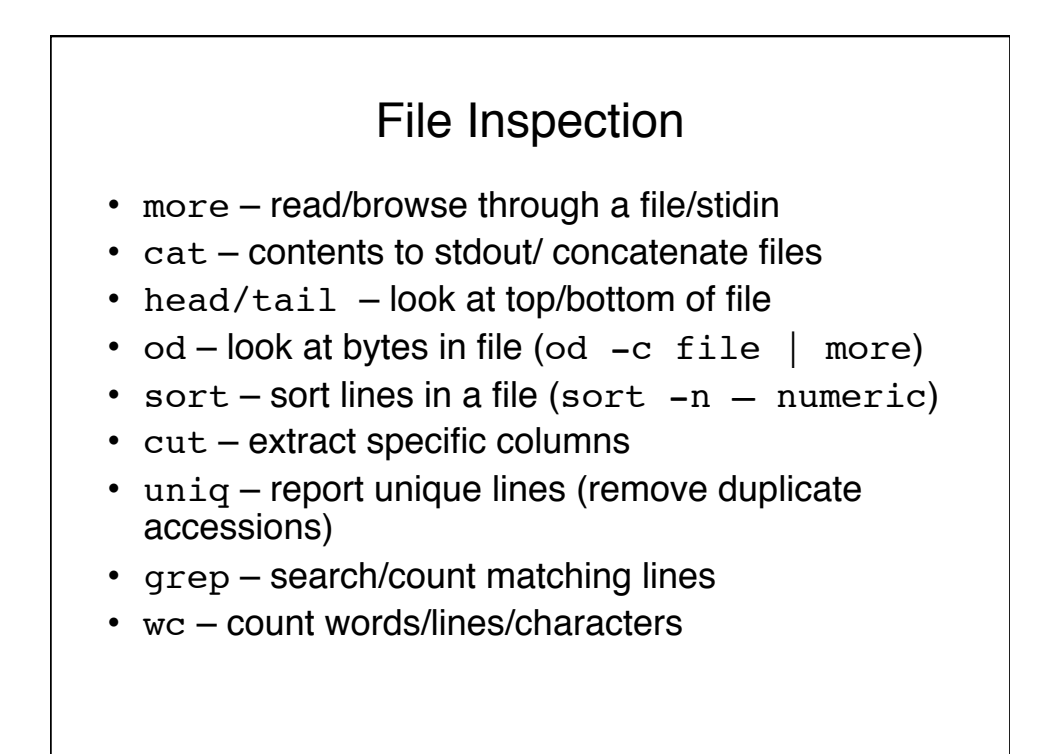

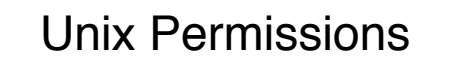

- chmod change permissions on file/dir
	- $u/q/o user (you), group, others$
	- $r/w/x read/write/e$ xecute (look inside for directories)
	- $-$  chmod  $+r$  data.file  $-$  let others read the file
	- chmod +x program.pl make script "eXecutable"
	- $-$  chmod  $-R$  go+ $r$ .  $-$  recursively let others read files below "." (your current directory)
- chown change owner of file (rarely used)
- chgrp change group of file (also rare)

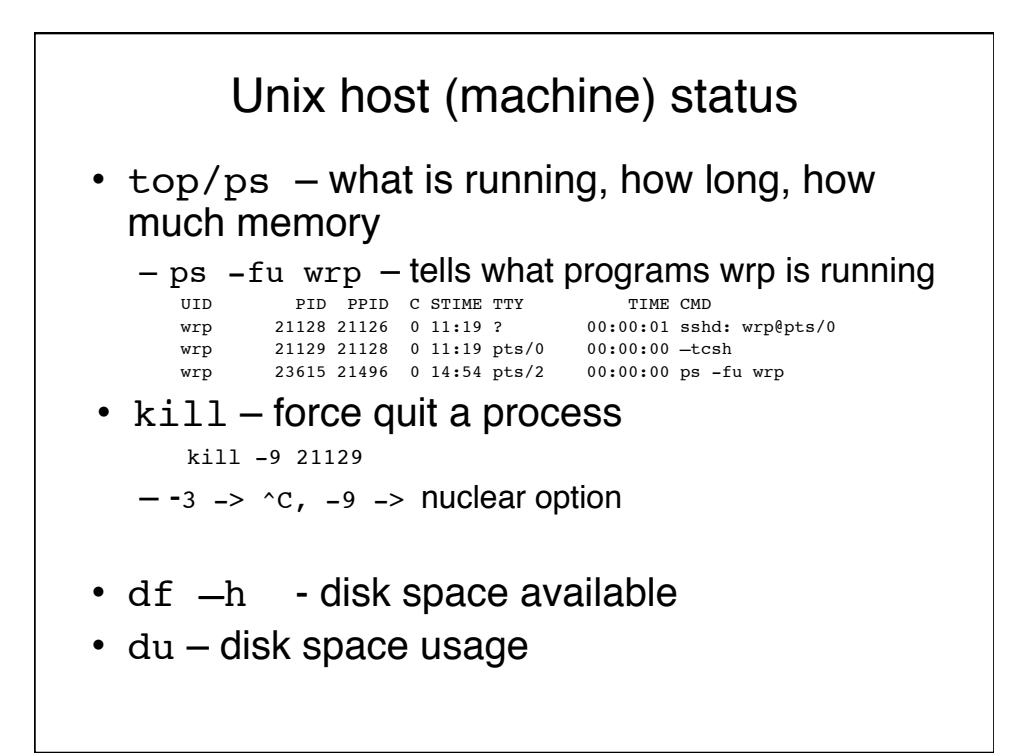

# other UNIX commands

- builtins list available shell commands
- which/where find path of commands
- time measure how long something take
- echo/tee print/report text
- wget/curl download files
- gzip/gunzip/bunzip/zcat compressed files
- ssh/scp login/copy to/from remote hosts
- history what have I done previously
- man get help

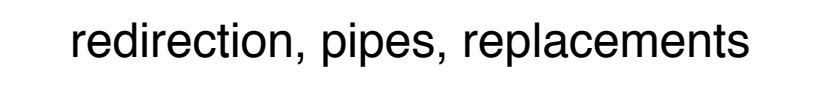

- > redirect stdout into file, replace existing
- >> redirect stdout into file, appending
- | redirect/pipe stdout to stdin of next command

Unix programs rarely ask for file names, they assume you will send to ">stdout"

```
ls -l > file. list(is file.list in the list of files?)
```
• `backticks`- replace with captured stdout

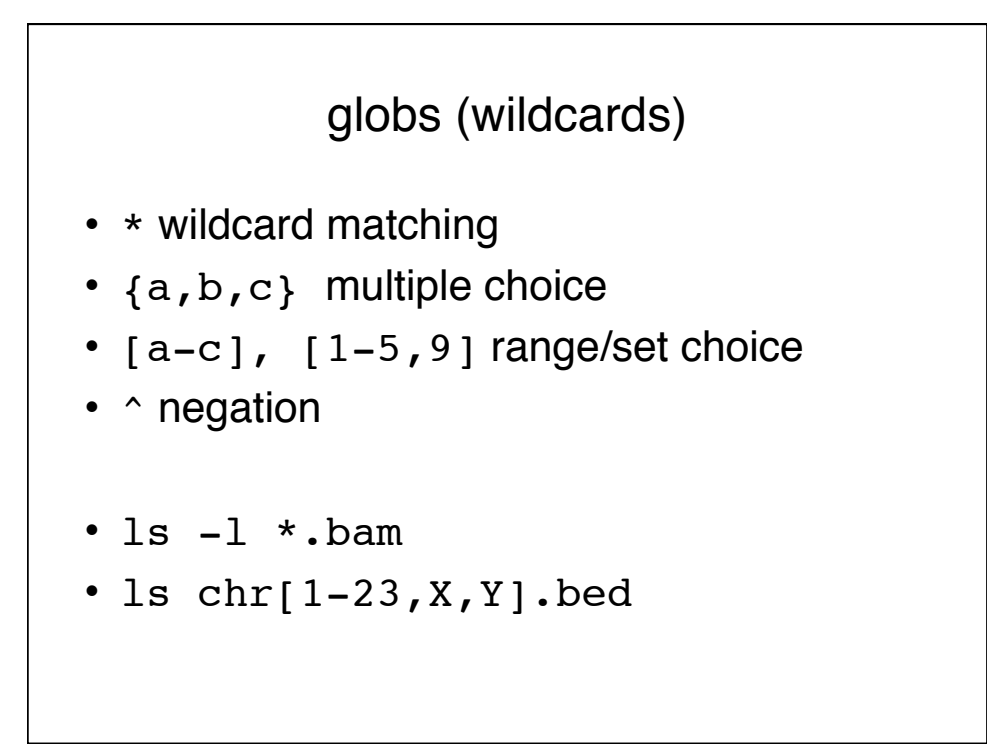

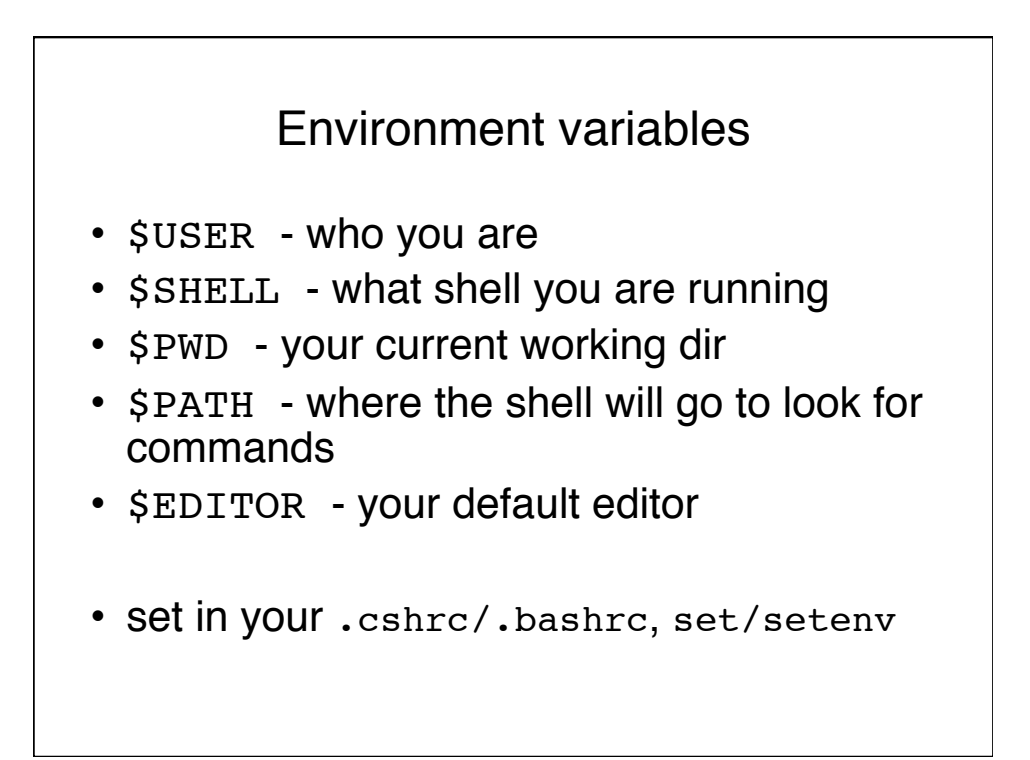

### UNIX editors: learn (at least) one

- nano
	- simple, easy
	- no mouse, use arrow keys
	- how to quit: ctrl-X (all commands at screen bottom)
- vi
	- not so simple to use
	- guaranteed to be on any UNIX machine
	- often the default \$EDITOR
	- how to quit: [colon]q![enter]
- emacs
	- also not so simple to use
	- incredibly versatile, customizable, programmable
	- how to quit: ctrl-X ctrl-C

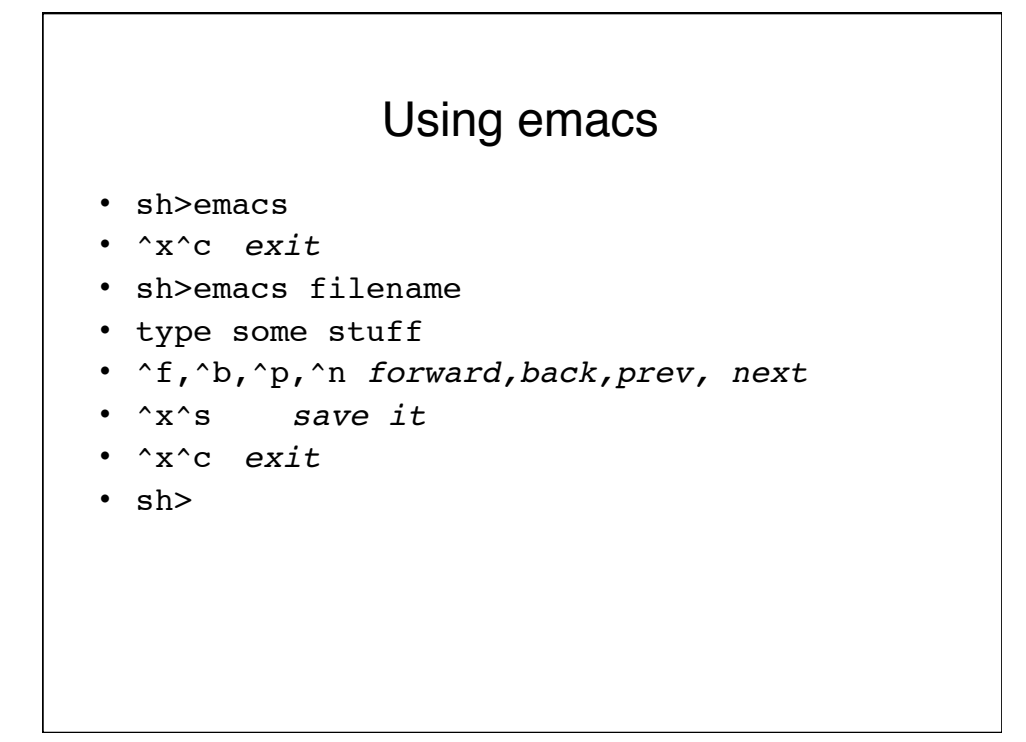

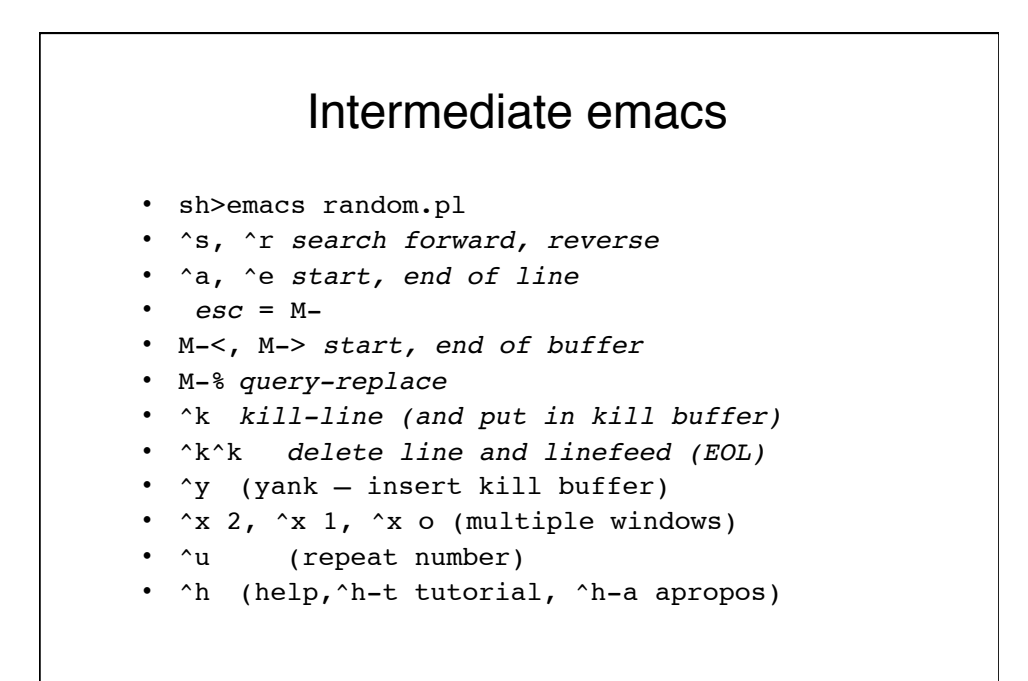

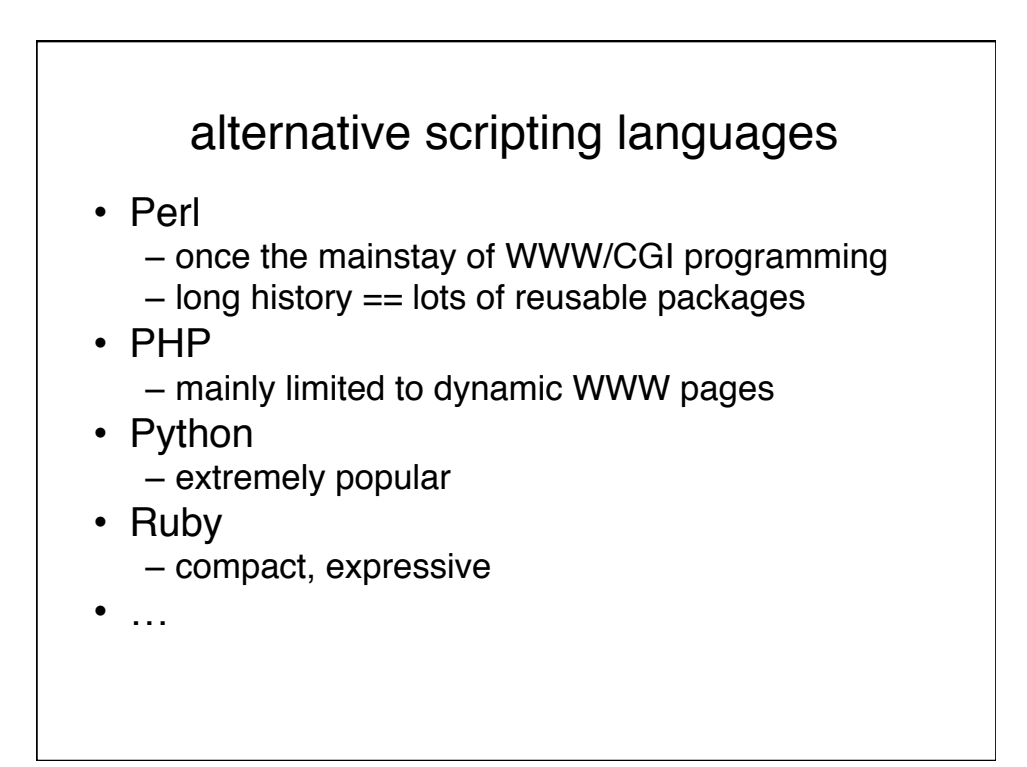

### Homework

- 1. Get an ITS unix account
- 2. On your computer, login to your account on franklin.achs.virginia.edu
	- Windows: download/install SecureCRT
		- Mac: open terminal
			- slogin unix-id@franklin.achs.virginia.edu
- 3. create a file containing your \$PATH echo \$PATH > path.file
- 4. list the contents of the file
- 5. Make a copy of the file
- 6. Make a sub-directory (folder) called "data"
- 7. Move the path.copy file into the data folder
- 8. List the contents of the data folder
- 9. BLAST format sequence libraries are in /data/slib/bl\_dbs
	- How many \*.psq files are there?
	- How many files start with "swissprot"
	- Look at the "swissprot.nam" file
	- How many different libraries can you find (hint, there is often one .pal file per protein database)

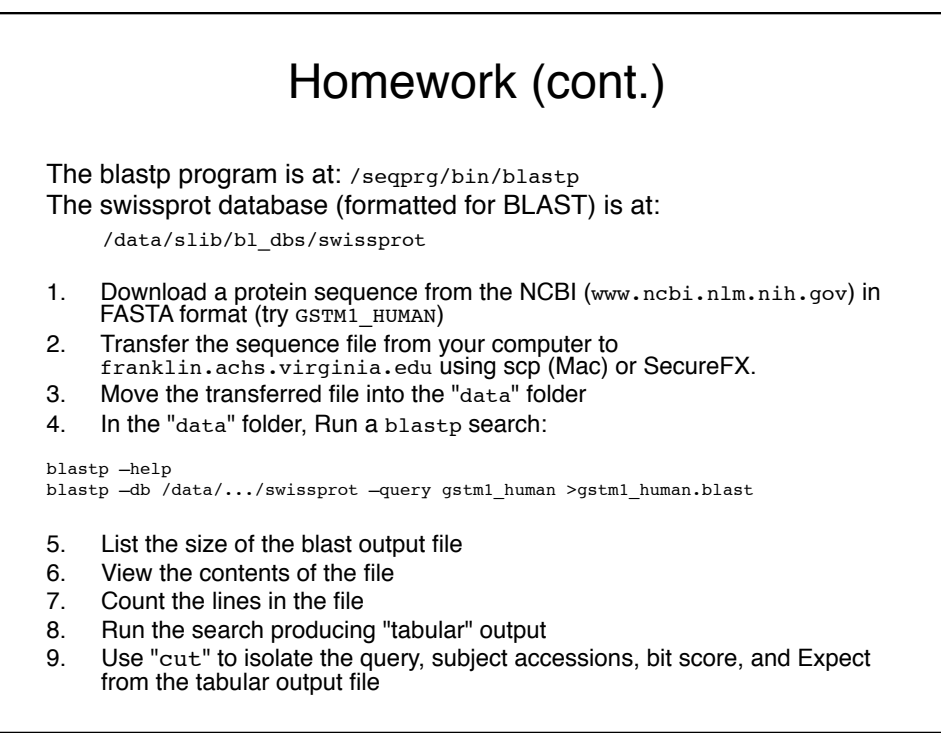